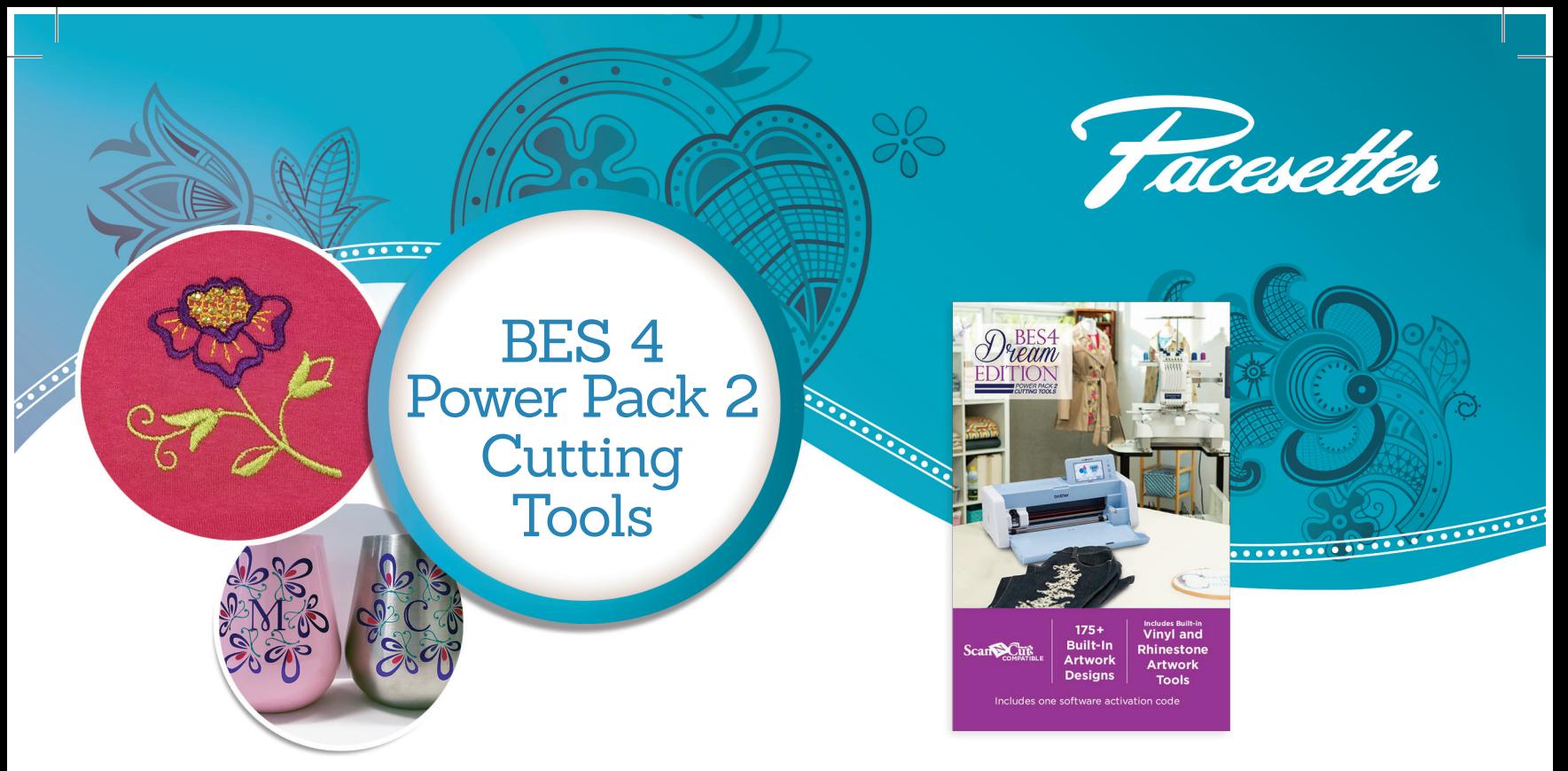

#### **BES 4 Power Pack 2 – Cutting Tools Embroidery Lettering and Monogramming Software Add-On Cutting Tools**

The Cutting Tools Power Pack 2 Add-On provides timesaving electronic cutting machine features for your BES 4 desktop software. Now you can create digital cutting machine designs alongside your embroidery – from the same design file! Enjoy advanced digital cutting tools at your fingertips, create beautiful rhinestone designs, adhesive vinyl designs, and heat-transfer vinyl designs. You can even create your art from scratch or modify existing artwork files.

Power Pack 2 includes artwork transformation tools such as Weld, Combine, and Knockout, while the Layering Alignment tool places alignment marks to assist in lining up multilayer vinyl designs. You can also apply rhinestones to embroidery designs, which will add sparkle to your finished projects. The tools you love using in the BES 4 Dream Edition Software also work for creating digital cutting machine files. Arrange cutting files on paths, circles, corners, or create circle text, spiral text, and monogram text, among other possibilities. Power Pack 2 also includes the capability to use the Monogram Designer to create cutting machine artwork monograms as well as amazing word collages for cutting heat transfer vinyl and regular vinyl. There are so many creative possibilities open to you with the BES 4 Power Pack 2 – Cutting Tools Add-On.

# **ARTWORK TOOLS**

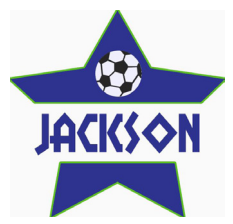

#### **Artwork Designs**

Use the built-in artwork designs intended especially for cutting, and which include: 50 artwork designs, 72 logo text samples, and 54 shapes. Plus, you can import your own FCM and SVG files.

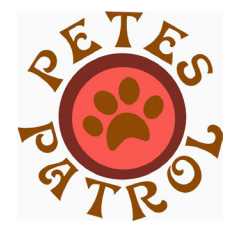

#### **Text Tools**

Use 50 built-in fonts in addition to TrueType (TTF) fonts to create text in multiple styles: straight, circle, step text, path text, follow path text, vertical text, spiral text, and monogram text.

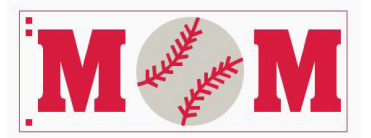

#### **Vinyl Layering Alignment**

The Layering Alignment tool places alignment marks for each color of vinyl to aid in placement of each element before applying vinyl to a project.

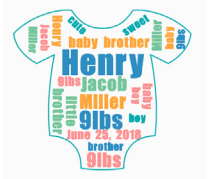

**Rhinestone Tool** Create rhinestone designs from artwork or add rhinestones to embroidery designs.

#### **Word Collage** Create word collages for embroidery or cutting.

#### **Monogram Designer**

Enjoy preset layout tools with unique monogram templates for embroidery, artwork, and cutting files.

#### **Artwork Tools**

Draw vector artwork lines with a stylus\* or mouse, plus create freehand art with the free-form Pen Drawing tool. For rhinestone artwork, drawing, or converting to embroidery, use the Bezier, Curve, Arc and Line tools for added precision. \*Stylus drawing requires compatible touchscreen input.

# **ARTWORK MANIPULATION TOOLS**

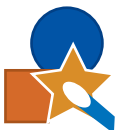

#### **Auto Image Trace**

Converts images into cuttable artwork files. Convert BMP, JPEG, TIF and PNG images into artwork to create your project.

#### **Cutting/Drawing**

#### **Sequence View**

Determine the type of line for the cutting machine. You can select to draw or cut within the software.

Allows you to see your color layers and drag and drop into the correct order.

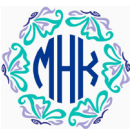

#### **Arrangement Tools**

Arrange artwork designs on paths, circles, corners, rows, and even scatter to create fun, unique cutting designs.

#### **Color Sort**  Allows you to color sort your cutting file layers.

#### **Distribute Tools**

Distributes artwork evenly on vertical or horizontal plane.

# **ADVANCED ARTWORK MANIPULATION TOOLS**

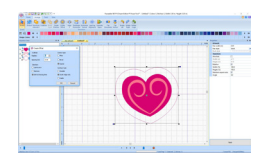

#### **Create Offsets**

Create an offset line based on the shape of any path in the design, either open or closed. Offsets can be added either inside or outside of the selected artwork object.

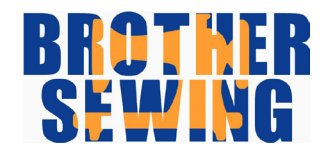

#### **Knockout**

Knocks out the bottom layer where items overlap to remove bulk and create fun effects.

#### **Creating Outlines**

Create extra outlines around the selected artwork path. The new outlines (or "ripples") radiate outward from the original shape. Each ripple is separated from the previous one by a spacing value, which you set when creating the artwork. If more than one object is selected, the ripples will be based on the outline of the combined shape.

#### **Minus Front**

Removes the front shape as well as the part where the front shape overlaps the back shape.

#### **Boundary**

Adds an outline shape around all selected shapes without changing the original artwork.

#### **Clip**

Deletes the part of the base segment that is overlapped by a top segment.

# **VIEWING PROPERTIES**

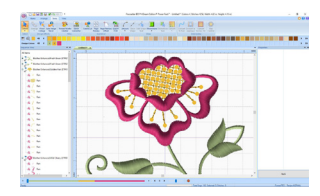

#### **Combine Artwork and Embroidery**  Combine artwork and embroidery files

in one program to view effects. This is a great aid in the designing process.

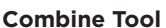

Combines artwork segments to remove overlaps, creating one unit.

#### **Break Apart**

Splits combined artwork segments into individual parts.

### **Breakup Text**

Divides text into individual elements.

#### **Weld**

Selected artwork becomes a single unit.

#### **Divide**

Slices intersecting artwork into separate objects.

#### **Remove Overlaps**

Removes the overlapped area of artwork from the filled base color.

#### **Crop**

Removes all parts except where shapes overlap.

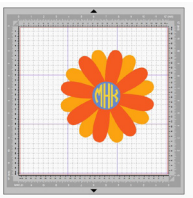

**Mat View**  Design on the mat size you wish to use for the project.

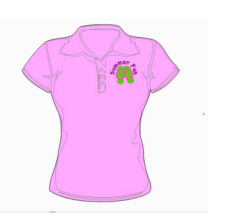

**Garment Templates**  View your cutting files on different garments.

For more information, visit www.brothersews.com or call 1-800-4A-BROTHER

**D** (O) **(D** /brothersews

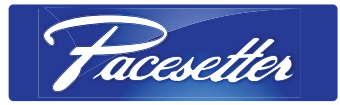

©2018 Brother International Corporation. HADSSBES4UG2